# **手机令牌简介**

### 手机令牌是硕软公司推出的手机版的新功能,它是通过手机和网络间的传输,使您能够轻松的对生意进行安全的管理。接下来我们将对手机令牌进行介绍。

#### **一、手机令牌的简介。**

#### 1、安装完手机版客户端后,手机上会出现手机版的图标。

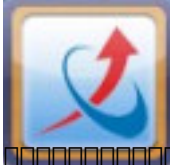

ang<mark>a</mark> "baaba" aadaadaadaadaadaadaadaa "baada" aadaadaadaadaadaadaa baadaa baadaa ah aadaa ah ah aadaa ah ah aa

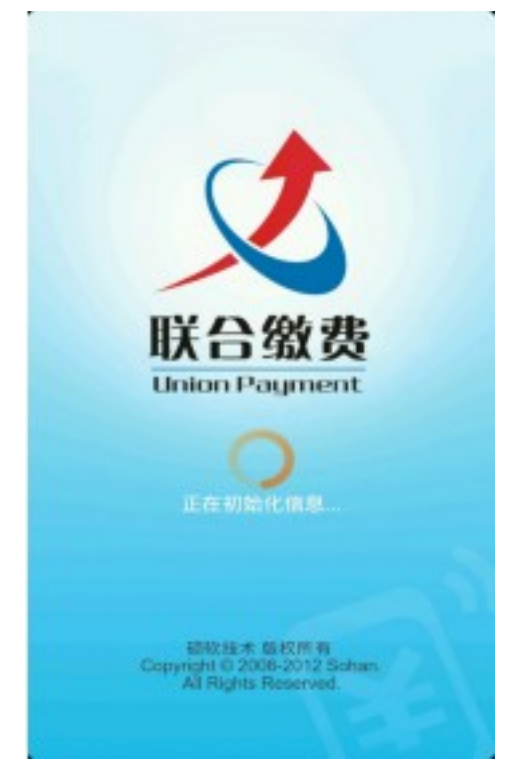

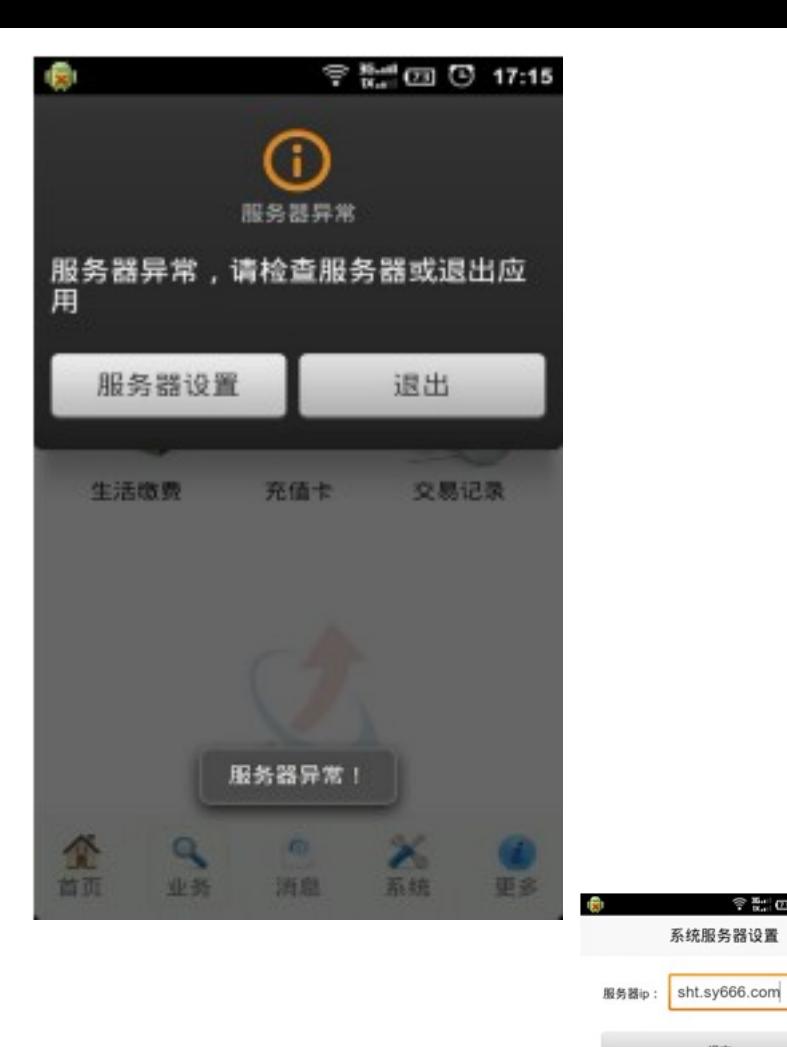

# $\textcolor{blue}{\textbf{0} \textbf{0} \textbf{0$

#### **B**  $\bullet$  7 **New York 2018** 18:03  $\Rightarrow$  $\frac{s}{2}$ oomm 游戏点卡 手机燃费 图 s ဂူ lm. 进入手机令牌 生活微微 充值性 手机变牌 Ė 缰 交易记录 张目明细 联户管理  $\triangleleft$ 消息管理 应用设置 最新通知 注销 退出

### 如果弹出"设置成功",说明服务器成功设置;进入首页

 $917:30$ 

n

提交

点击进入手机令牌,显示如下:

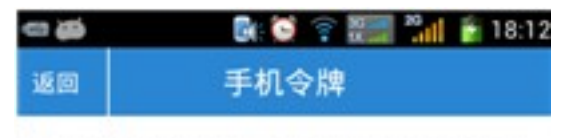

在登录账户期间,如果提示输入"手机令牌",请 输入下面的随机字符:

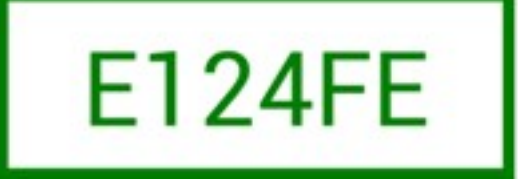

#### 0000000550000000000000000000000000000E124FE0000000000

#### **二、手机令牌的设置**

1.管理端手机令牌的设置:以此登录管理端 进入菜单 【账户管理】-【账户资料】-【移动终端】界面显示如下: - 予約や原<br>|グ 同気量参解を用手机や練||ア 恵戸味、管理味量参拝品用手机や練|<br>|ア 同気生物性品用手机や練||ア 恵戸味、管理味性対当品用手机や練||-<br>||全部調<br>||全部調査装置||- 本高原化作手机/平板相当等移植体技巧名<br>||全部調査装置||- 本高原化作手机/平板相当等移植体技巧名 - 安全連項<br>| 「 復定手机施机器駅 |<br>| - 康定手机端加索 |

网页版登录和支付,客户端、管理端的登录和支付都可以启动手机令牌,也可以对其进行取消。 当设置完成以后管理端的登录显示如下:

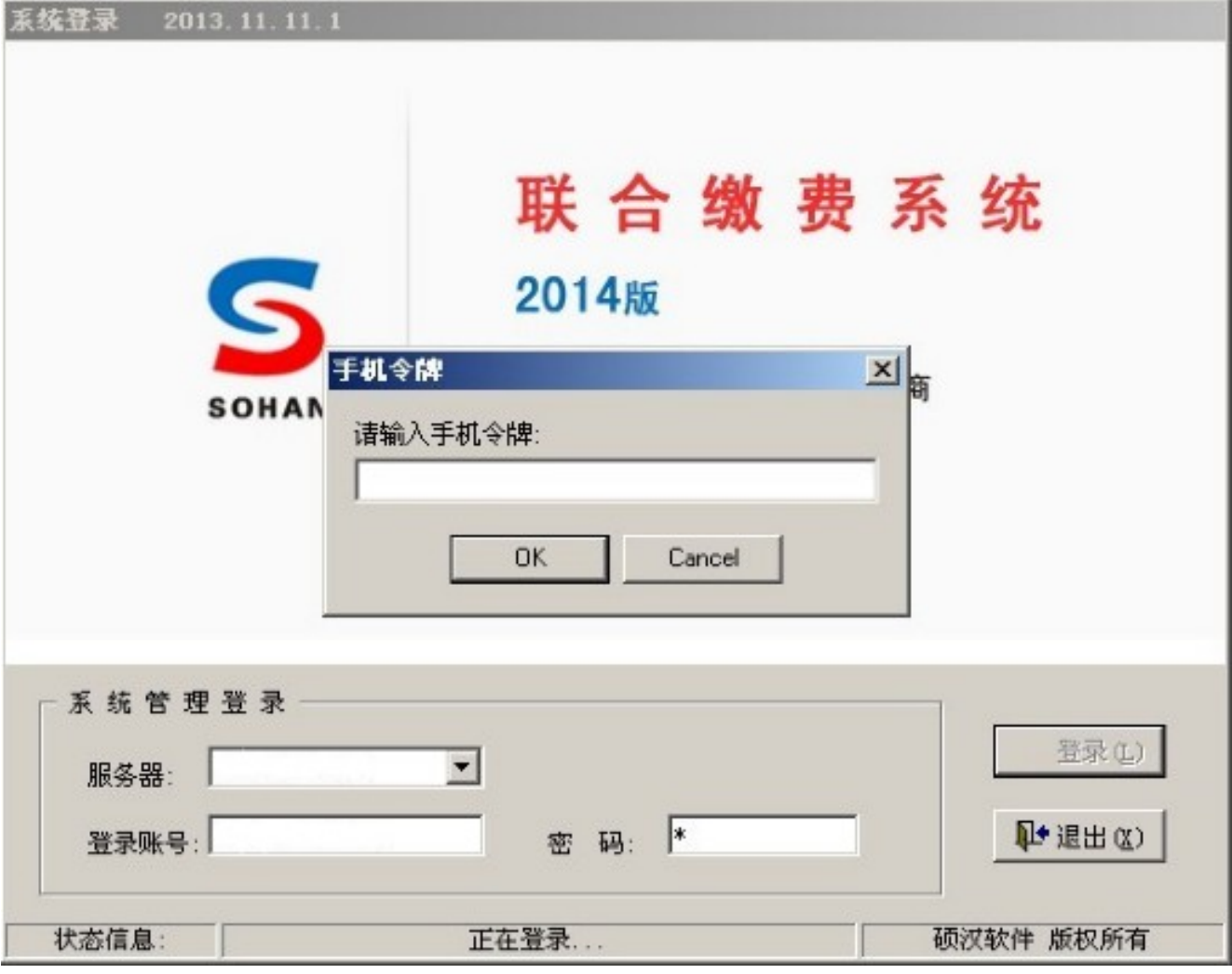

这时,您需要登录手机客户端,填入手机令牌,才可以对管理端进行登录,无疑是给您的系统曾加了一层安全保障。

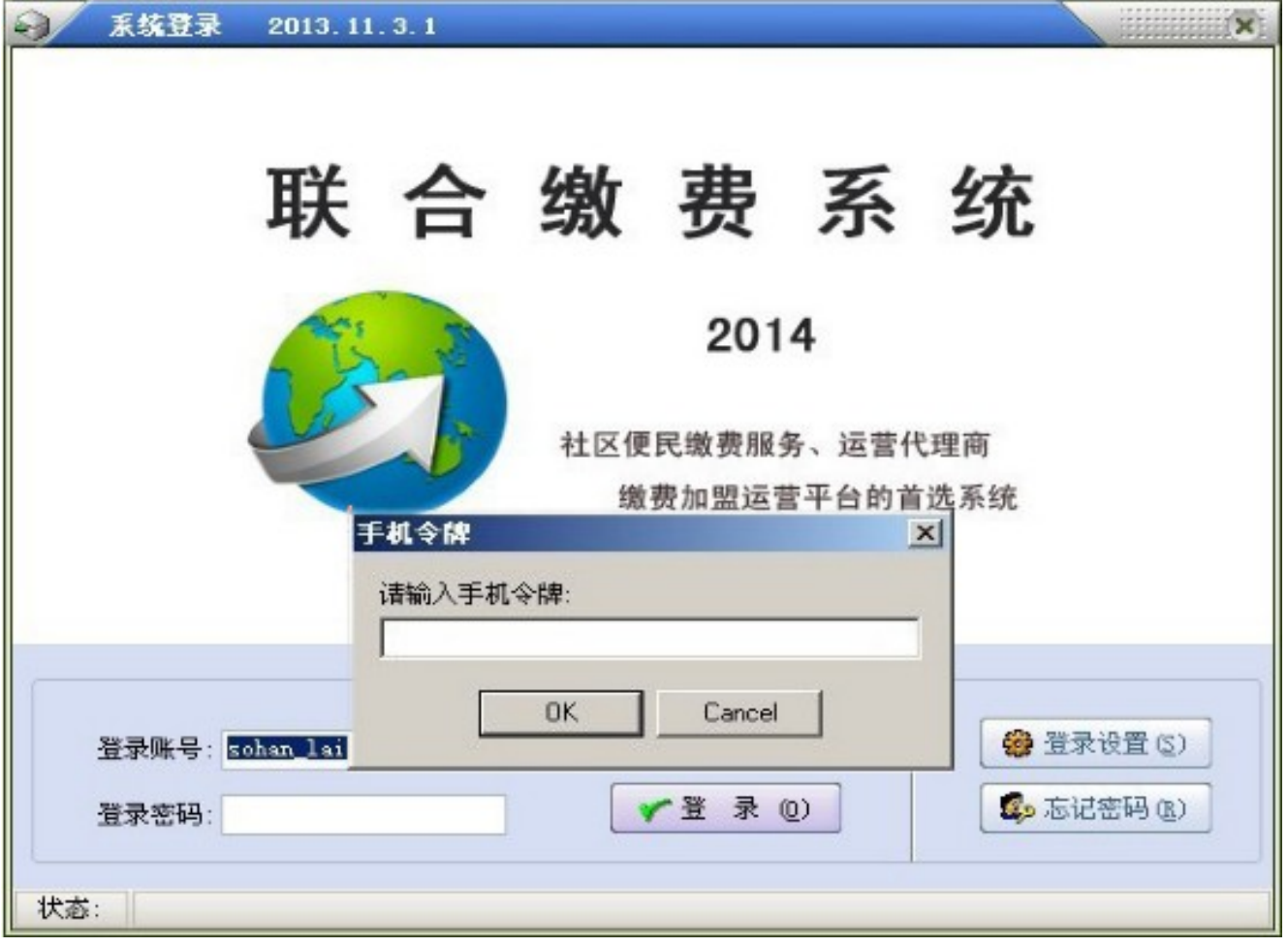

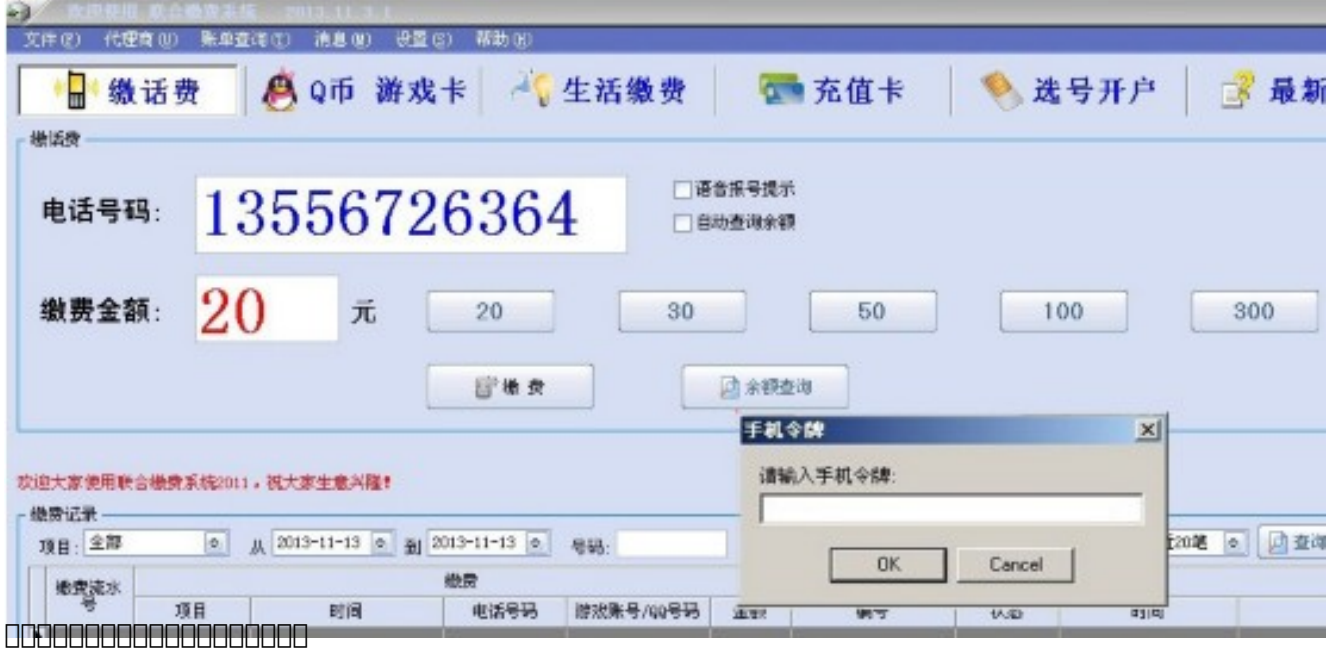

# $\Box$ 当输入账户名和密码,点击登陆按钮弹出如下对话框,请登陆手机版客户端查阅令牌:

# 如若设置以上选项,在您登录商城和进行支付时,都需要输入手机令牌。

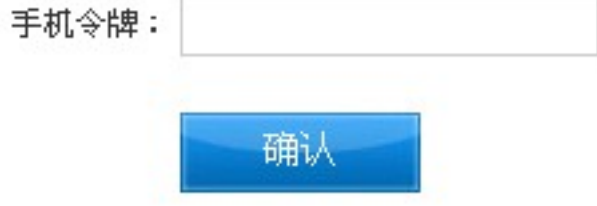

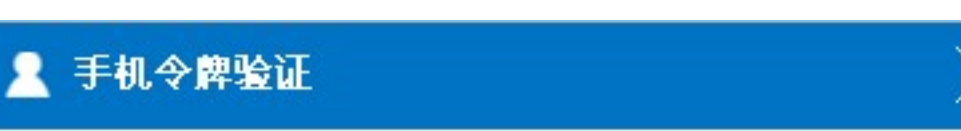

# $\Box$ 00000000 WEB00000000000000

### $WEB[][]$ :

### 2.商城启动手机令牌设置:登录商城- 账户中心- 安全中心,界面显示如下:

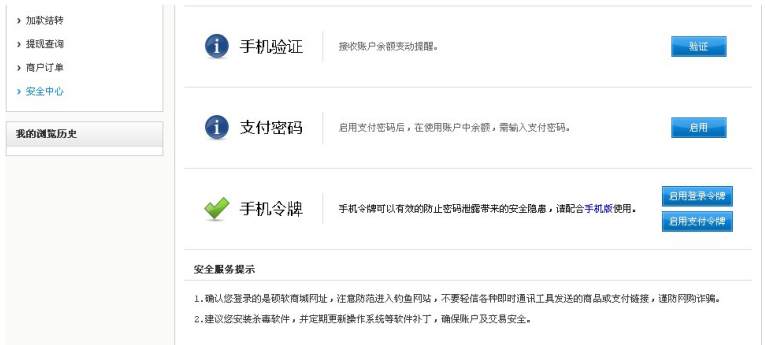

 $00000000000$  $\Box$ 

**提交订单**

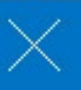

# 核对号码: 13556726464 广东省东莞移动

[请仔细核对充值号码! ]

当前余额: ¥0元

机主姓名:

充值面值: 20 元

手机令牌:

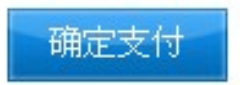

登陆手机版客户端,输入手机令牌即可支付。

**三、总结:**

 $\Box$ 

在网络发达的今天,任何不安全的因素都可能造成我们财产的损失,硕软公司推出手机令牌的新功能,无疑是给各位客户的系统安全曾加了一把无形的铁索,使客户能踏踏实实的感受到使  $\begin{array}{l} \texttt{OOOOOOOOOOOOOOOOOOOOOOOOOOOOOOOOOOOOOOOOOOOOOOOOOO} \end{array}$ 

### 有手机版权限的客户升级后可以直接使用手机令牌,没有权限有意向使用手机令牌的客户,可以联系硕软公司的业务进行购买。联系QQ:529197770

文章ID: 28 最近更新: 2016年 04月 15日 Revision: 37 缴费系统手册 -> 专题应用讲解 -> 手机令牌简介

<http://faq.sy666.com:82/index.php?View=entry&EntryID=28>